# Configurazione del mapping delle code QoS (Quality of Service) sui router VPN serie RV320 e RV325  $\overline{\phantom{a}}$

## **Obiettivo**

In generale, le reti gestiscono tutto il traffico allo stesso modo e tutti i dati hanno le stesse probabilità di essere recapitati e/o eliminati. Con QoS (Quality of Service) è possibile assegnare priorità al traffico di rete specifico e al tempo stesso ottimizzare le prestazioni per i servizi con priorità inferiore. Si tratta di uno strumento utile quando la larghezza di banda della rete deve essere utilizzata in modo più efficiente e per rendere le prestazioni della rete più prevedibili. Per classificare il traffico, è possibile usare il DSCP (Differentiated Service Code Point), che usa un campo a 6 bit nell'intestazione del pacchetto IP (livello 3). Questo articolo spiega come modificare le priorità della coda per i valori QoS indicati in precedenza su RV320 e RV325.

#### Dispositivi interessati

·RV320 Dual WAN VPN Router · RV325 Gigabit Dual WAN VPN Router

#### Versione del software

 $\cdot$ v1.1.0.09

### QoS:Impostazione CoS/DSCP

Passaggio 1. Accedere all'utility di configurazione Web e scegliere Port Management > QoS:CoS/DSCP Setting (Gestione porte > QoS:impostazione CoS/DSCP). Viene visualizzata la pagina Impostazione Qos:CoS/DSCP:

#### QoS:CoS/DSCP Setting

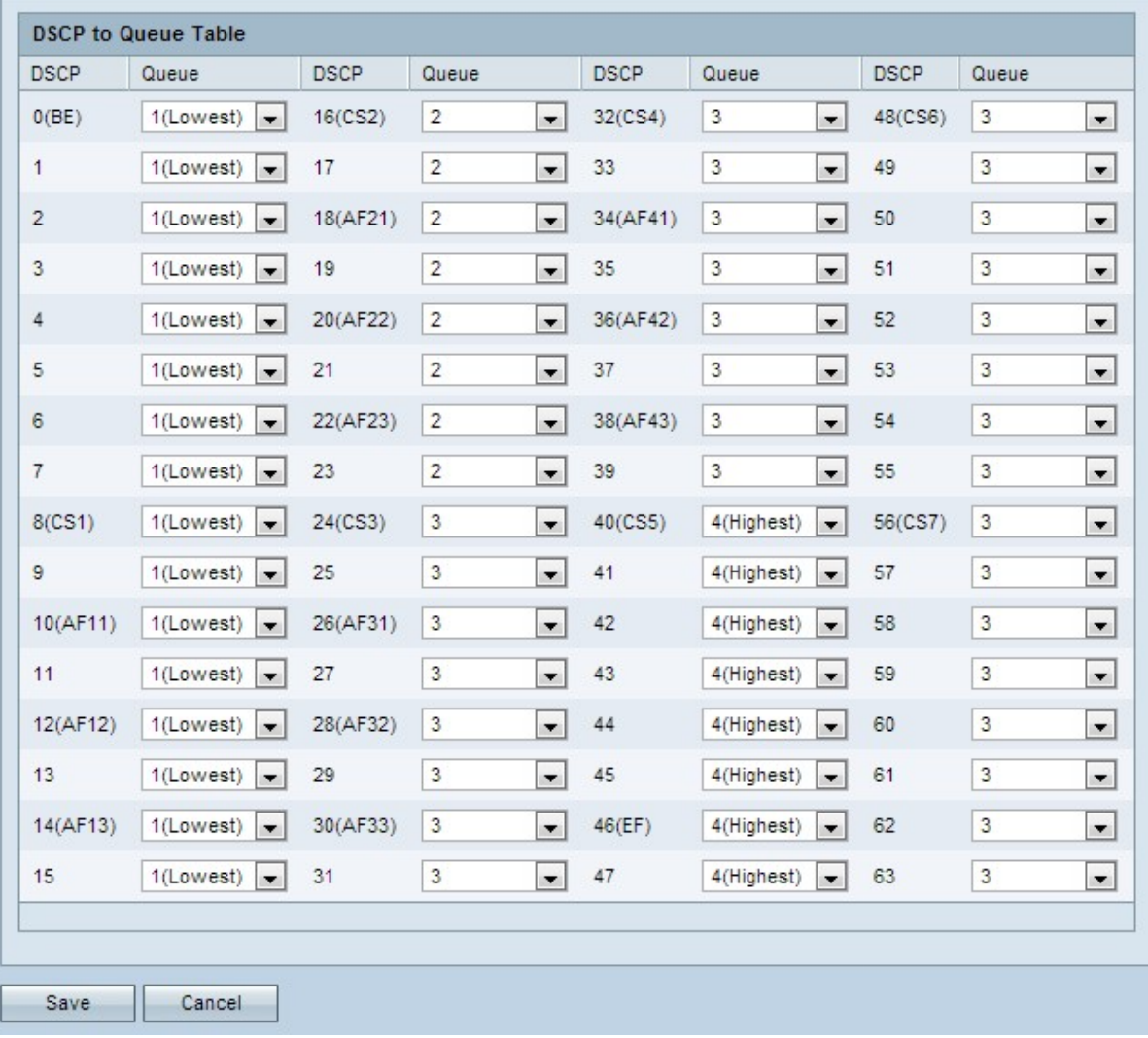

#### DSCP in coda

Passaggio 1. Per modificare la priorità delle code di servizio, passare al servizio DSCP corrispondente e scegliere il livello di priorità desiderato dall'elenco a discesa Priorità coda corrispondente.

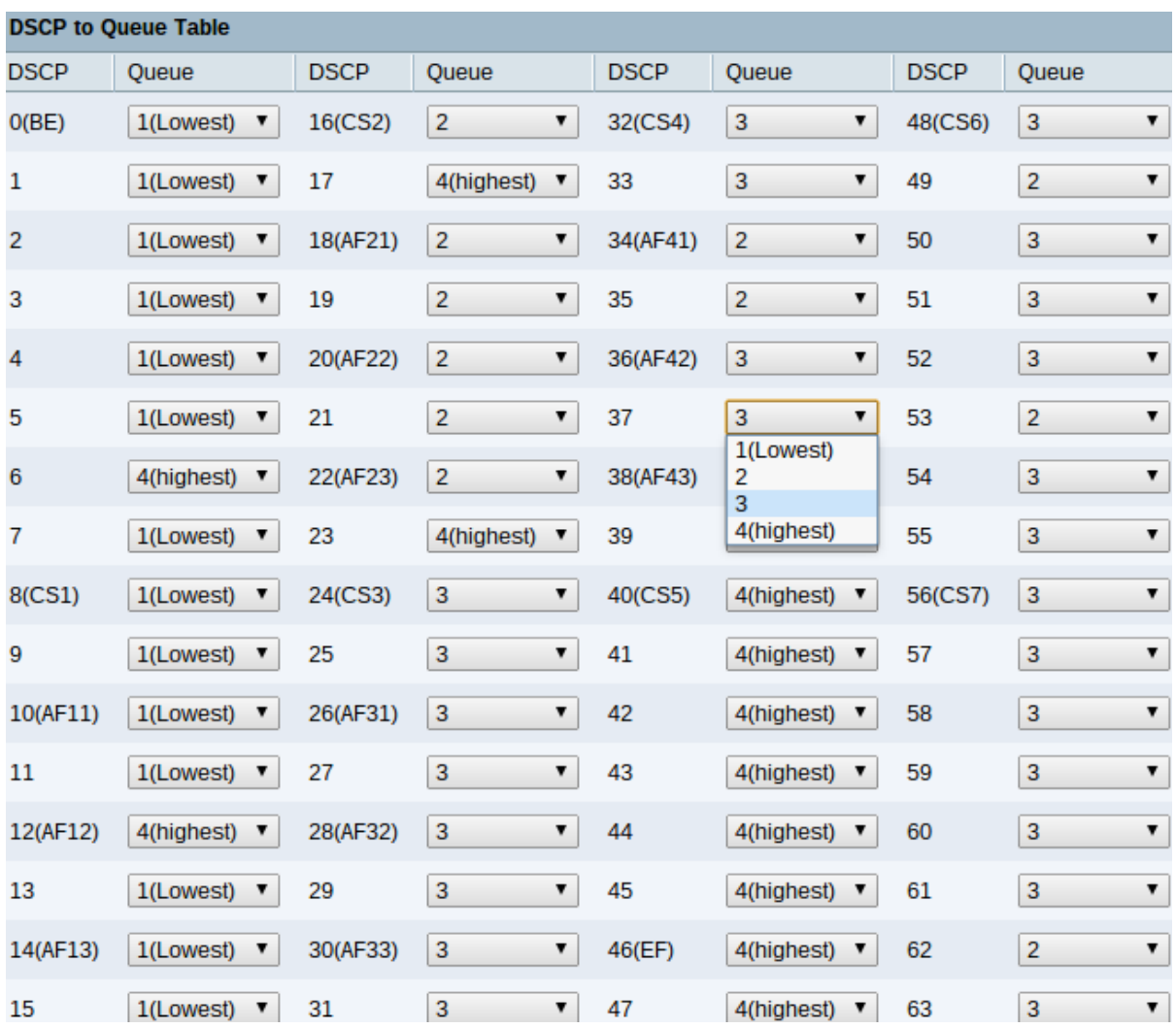

Nella tabella da DSCP a coda vengono visualizzate le seguenti informazioni:

·DSCP: i valori DSCP sono compresi tra 0 e 63. Un vantaggio di DSCP è la presenza di un'ampia gamma di valori per il mapping a diversi tipi di traffico, che consente di eseguire mapping più specifici e sofisticati. DSCP opera al livello 3 del modello OSI (Open Systems Interconnection). Segue la stessa classificazione dei valori CoS/802.1p ma ha un intervallo maggiore all'interno di ciascuno di questi valori.

da - 0 a 7: il traffico trattato come massimo sforzo può essere assegnato in questo intervallo. Best-effort. Si tratta del tipo di servizio predefinito ed è consigliato per il traffico non in tempo reale.

- 8-23 — Contesto. Tutto il traffico in esecuzione in background deve essere assegnato in questo intervallo. Ciò include trasferimenti di massa, giochi, ecc.

da - 24 a 31 — Massimo sforzo. I dati che richiedono la distribuzione nel miglior modo possibile sulla normale priorità LAN. La rete non fornisce alcuna garanzia sulla consegna, ma i dati ottengono una velocità in bit e un tempo di consegna non specificati in base al traffico. La maggior parte delle applicazioni utilizzerà il massimo impegno.

- da 32 a 47 - Tutto il traffico video può essere assegnato in questa gamma

- da 48 a 63 — questa gamma è destinata principalmente al traffico vocale.

·Coda - visualizza la coda di uscita (la coda in uscita) a cui è mappato DSCP. La coda utilizza l'accodamento di priorità che va da 1 a 4, dove 1 indica la priorità più bassa e 4 la più alta.

Passaggio 2. Fare clic su Save per completare la configurazione di DSCP nella tabella di coda.